Федеральное государственное унитарное предприятие "Всероссийский научно-исследовательский институт им. Д.И.Менделеева ФГУП "ВНИИМ им. Д.И.Менделеева"

**УТВЕРЖДАЮ** И.о. директора ФГУП НИИМ им Д.И. Менделеева" **А.Н.Пронин** апреда 2019 г. М.п.

Государственная система обеспечения единства измерений

# **МОДУЛИ МНОГОФУНКЦИОНАЛЬНЫЕ SIWAREX WP321, SIWAREX WP521 ST, SIWAREX WP522 ST**

Методика поверки МП2064-0138-2019

> Руководитель лаборатории ФГУП "ВНИИМ^м. Д.И. Менделеева"

> > В.П. Пиастро

Ведущий инженер А.И.Алимпиев  $\frac{1}{2}$ 

г. Санкт-Петербург 2019 г.

Настоящая методика поверки распространяется на модули многофункциональные SIWAREX WP321, SIWAREX WP521 ST, SIWAREX WP522 ST (далее - модули) и устанавливает периодичность, объем и порядок первичной и периодических поверок.

При проведении поверки необходимо использовать Руководства по эксплуатации модулей SIWAREX WP321 и SIWAREX WP521/522 ST.

При пользовании настоящей методикой поверки целесообразно проверить действие ссылочных документов по соответствующему указателю стандартов, составленному по состоянию на 1 января текущего год и по соответствующим информационным указателям, опубликованным в текущем году. Если ссылочный документ заменен (изменен), то при пользовании настоящей методикой следует руководствоваться заменяющим (измененным) документом. Если ссылочный документ отменен без замены, то положение, в котором дана ссылка на него, применяется в части, не затрагивающей эту ссылку

Методикой поверки не предусмотрена возможность проведения поверки отдельных измерительных каналов или на меньшем числе поддиапазонов измерений.

Интервал между поверками - 4 года.

# 1. ОПЕРАЦИИ ПОВЕРКИ

1.1. При проведении поверки комплекса должны быть выполнены операции, указанные в таблице 1.

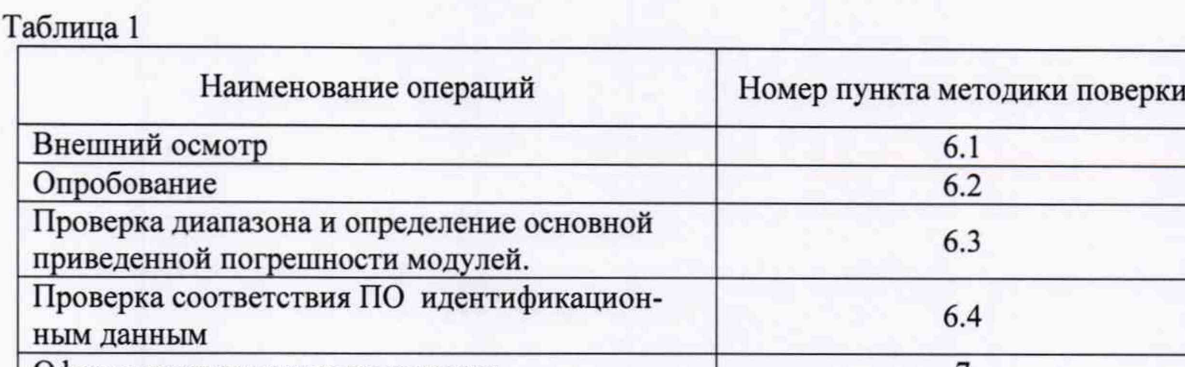

Оформление результатов поверки 7

# 2. СРЕДСТВА ПОВЕРКИ

2.1. При проведении поверки модулей применяются следующие средства: Калибратор универсальный Н4-17 (per. номер в Федеральном информационном фонде по обеспечению единства измерений 46628-11)

воспроизведение напряжения постоянного тока, предел 0,2 В,  $\pm$ (0,002 % U<sub>x</sub>+ 0,0005 % U<sub>n</sub>) Вольтметр универсальный цифровой GDM-78261, измерение напряжения постоянного тока, предел 10 В,  $\pm (0.004\% U_x + 0.0007\% I_n)$  (рег. номер в Федеральном информационном фонде по обеспечению единства измерений 52669-13)

Термометр стеклянный ТЛ-4, диапазон измерений от 0 до 50 °С, цена деления 0,1 °С. Гигрометр ВИТ-2, диапазон измерения влажности от 20 до 90 % при температурах от 15 до 40 °С, кл.1.

Барометр - анероид БАММ, диапазон измерений от 600 до 790 мм рт.ст., ± 0,8 мм рт.ст.

Примечания: 1.Все применяемые средства измерений должны быть технически исправны и своевременно поверены.

2.Допускается замена указанных средств измерений на другие типы, обеспечивающие определение метрологических характеристик поверяемых средств измерений с требуемой точностью с запасом не менее 80 %.

# 3. ТРЕБОВАНИЯ К КВАЛИФИКАЦИИ ПОВЕРИТЕЛЕЙ

К поверке модулей допускаются работники государственных и ведомственных метрологических органов, аккредитованных на право поверки данного средства измерения, имеющие право самостоятельного проведения поверочных работ на средствах измерения электрических величин, ознакомившиеся с Руководствами по эксплуатации модулей и настоящей методикой.

#### 4. ТРЕБОВАНИЯ БЕЗОПАСНОСТИ

4.1. Все операции поверки, предусмотренные настоящей методикой поверки, экологически безопасны. При их выполнении проведение специальных защитных мероприятий по охране окружающей среды не требуется.

4.2. При выполнении операций поверки модулей должны соблюдаться требования технической безопасности, регламентированные:

- ГОСТ12.1.030-81 "Электробезопасность. Защитное заземление, зануление".

- Всеми действующими инструкциями по технике безопасности для конкретного рабочего места.

### 5. УСЛОВИЯ ПОВЕРКИ И ПОДГОТОВКИ К НЕЙ

5.1. При проведении операций поверки устройства должны соблюдаться следующие условия:

диапазон температуры окружающего воздуха, °С ... от плюс 15 до плюс 25

- относительная влажность воздуха, % ........................от 5 до 80

- диапазон атмосферного давления, кП а.................... от 84 до 106

Питание модулей осуществляется от источников постоянного тока напряжением 24 В.

5.2. Все средства измерений, предназначенные к использованию при выполнении поверки, включаются в сеть и находятся в режиме прогрева в течение времени, указанного в их технической документации.

5.3. Поверка модулей проводится с использованием прикладной программы SIWATOOL.

### 6. ПРОВЕДЕНИЕ ПОВЕРКИ

6.1. Внешний осмотр

6.1.1. При проведении внешнего осмотра должно быть установлено соответствие модулей следующим требованиям.

6.1.1.1. Модули должны соответствовать заводскому номеру и комплекту поставки (включая эксплуатационную документацию).

6.1.1.2. Механические повреждения наружных частей модулей, дефекты лакокрасочных покрытий, способные повлиять на работоспособность или метрологические характеристики модулей, должны отсутствовать.

6.1.1.3. Маркировка и надписи должны быть четкими, хорошо читаемыми.

6.1.1.4. Результаты внешнего осмотра считаются положительными, если при проверке подтверждается их соответствие требованиям п.п. 6.1.1.1. - 6.1.1.3.

6.2. Опробование.

Опробование работы модулей выполняется следующим образом:

- на вход модуля подать сигнал напряжения постоянного тока, соответствующий 70 процентам верхнего предела диапазона измерений;

- наблюдать реакцию на мониторе подключенного к модулю PC с установленным ПО SIWATOOL.

Результаты опробования признаются положительными, если показания лежат в пределах  $(2800 \pm 2)$  мкВ/В.

6.3 Проверка диапазона и определение основной приведенной погрешности модулей. - определение погрешности выполняют в 10 точках  $K_i$ , равномерно распределенных в пределах диапазона измерений;

в окне ПО SIWATOOL, установленной на подключенном к модулю PC, выбирают команду "Service mode ON(l)" (рисунок 1) и устанавливают режим визуализации результатов измерений в "мкВ/В" (в соответствии с Приложением к настоящей программе);

- собирают схему, показанную на рисунке 2;

- на магазинах сопротивления Р4831 №1 И №2 устанавливают значения сопротивления 1 кОм;

- на калибраторе универсальном Н4-17 устанавливают режим воспроизведений напряжения постоянного тока на пределе 0,2 В;

- на калибраторе последовательно устанавливают значения входного напряжения постоянного тока модуля **U Bx i** в соответствии с таблицей **2;**

- при каждом установленном на калибраторе H4-17 значении U<sub>вхі</sub> снимают показания вольтметра GDM-78261 (напряжение цепи питания тензометрического преобразователя) Unuri и результаты заносят в таблицу 2;

- по полученным результатам измерений U<sub>пит і</sub> вычисляют расчетное (номинальное) значение рабочего коэффициента передачи тензорезисторного преобразователя Красчі по формуле

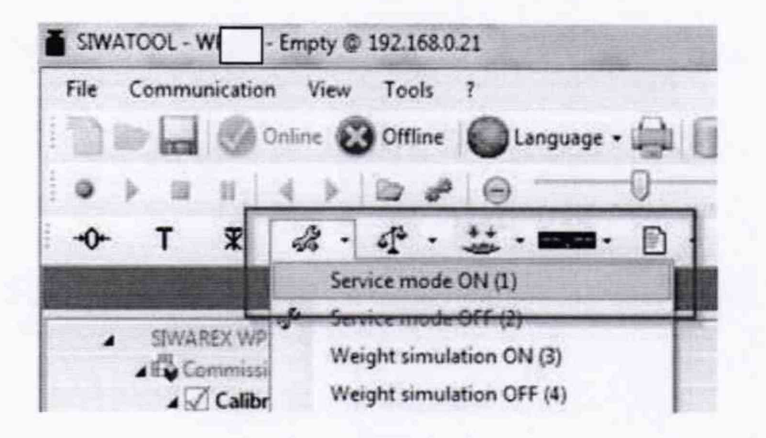

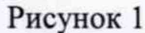

$$
K_{\text{pace i}} = |U_{\text{ax i}} / U_{\text{muri}}|
$$

- результаты заносят в таблицу 2;

- снимают в окне ПО SIWATOOL результаты измерений модулем SIWAREX рабочего коэффициента передачи тензорезисторного преобразователя | Кизмі | и заносят в таблицу 2;

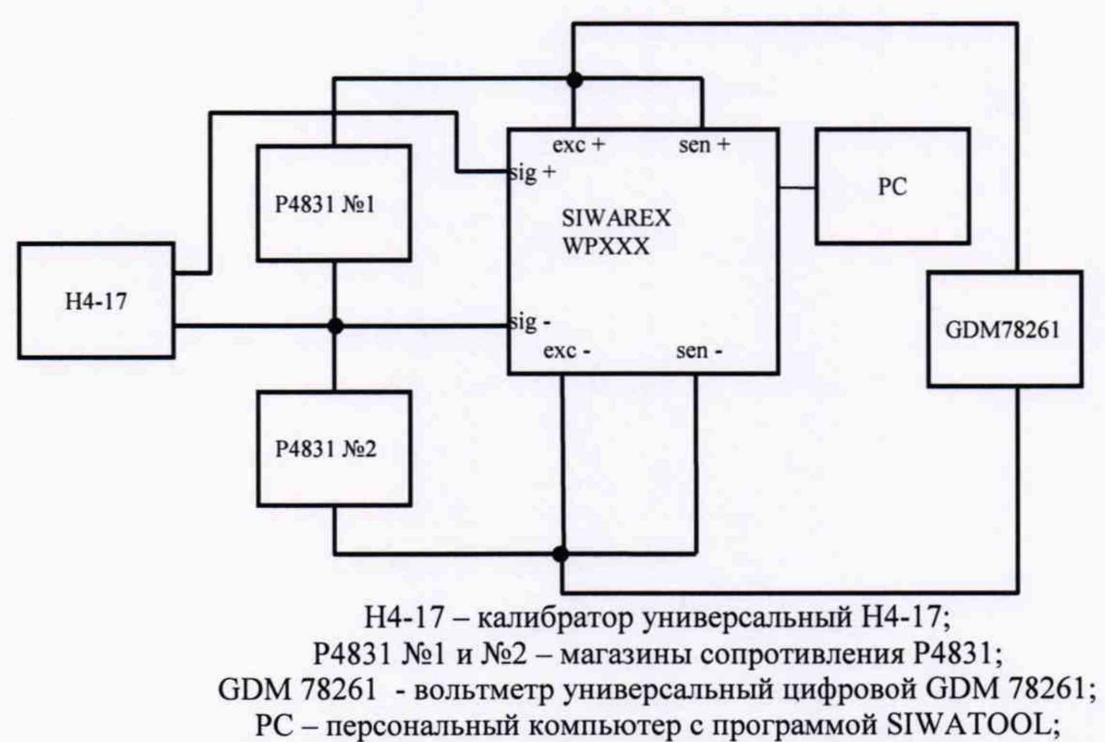

SIWAREX - модуль многофункциональный SIWAREX WPXXX.

Рисунок 2

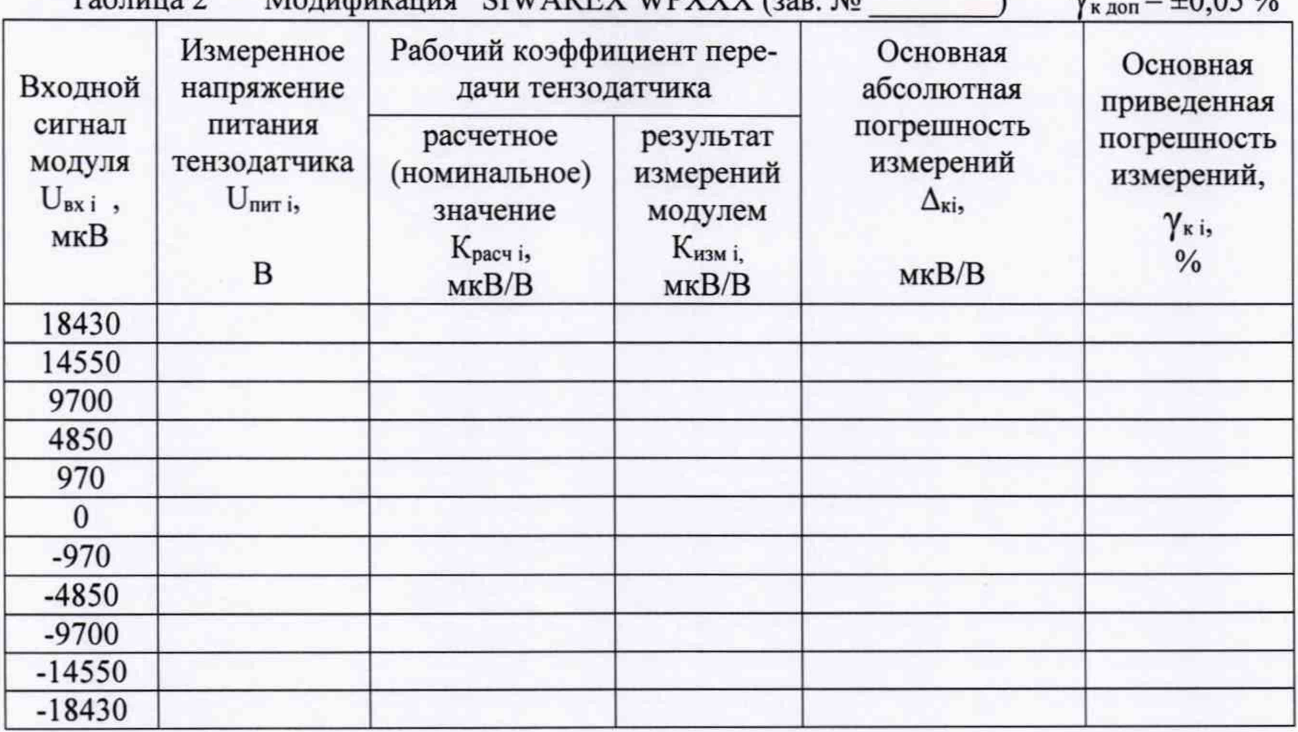

Таблица 2 Молификания SIWAREY WPYYY (200 Mo  $-100501$ 

- за оценку основной абсолютной погрешности модуля при измерении рабочего коэффициента передачи тензорезисторного преобразователя в каждой точке диапазона принимают значение, вычисляемое по формуле:

 $\Delta_{\text{ki}} = |K_{\text{H3M i}} - K_{\text{pacy i}}|$  (MKB/B)

- определяют основную приведенную погрешность модуля  $\gamma_{\kappa}$ , %, по формуле

$$
\gamma_{\rm\kappa\it i} = \frac{\Delta_{\rm\kappa\it i}}{K_{\rm max}} \times 100\%,
$$

где K<sub>max</sub> = 4000 мкВ/В - абсолютное значение верхнего предела диапазона измерений рабочего коэффициента тензорезисторного преобразователя;

Модули модификаций SIWAREX WP321, SIWAREX WP521, SIWAREX WP522 считаются прошедшими испытания с положительными результатами, если для всех полученных результатов выполняется соотношение

$$
|\gamma_{\kappa i}| \leq |\gamma_{\kappa \text{ non}}|,
$$

где  $\gamma_{\kappa \text{ AOD}} = 0.05\%$  – предел допускаемой основной приведенной погрешности модуля.

На рисунках 3, 4 и 5 показано расположение клемм подключения модулей SIWAREX WP321, SIWAREX WP521 ST и SIWAREX WP522 ST соответственно.

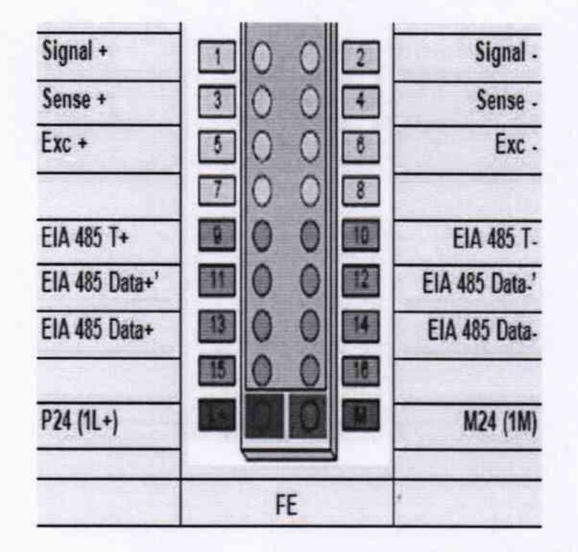

Рисунок 3 - Клеммы подключения SIWAREX WP321

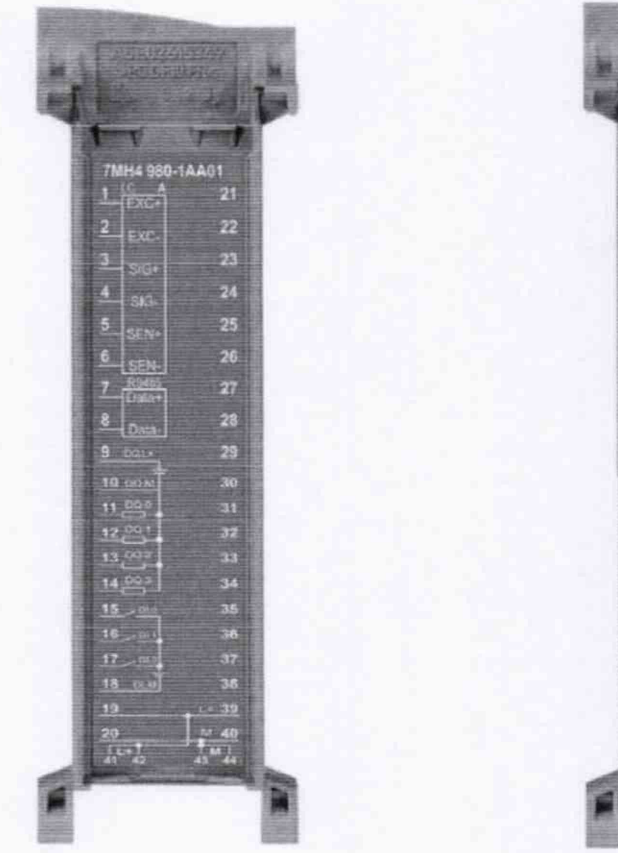

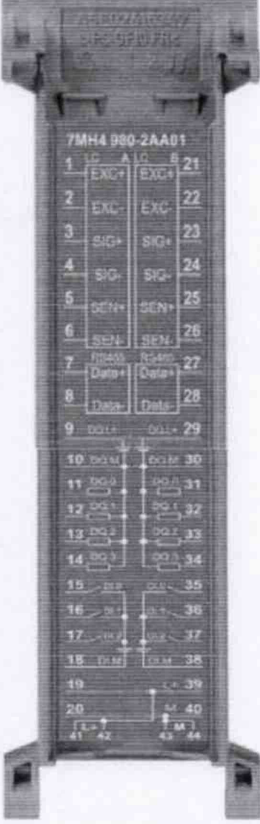

Рисунок 4 - Клеммы подключения SIWAREX WP521 ST

Рисунок 5 - Клеммы подключения **SIWAREX WP522 ST** 

6.4 Проверка соответствия ПО идентификационным данным.

Идентификация встроенного программного обеспечения модулей выполняется путем определения:

- идентификационного наименования программного обеспечения;  $\bullet$
- номера версии (идентификационного номера) программного обеспечения;  $\bullet$

Проверка выполняется в следующей последовательности:

- установить и запустить на технологическом компьютере ПО SIWATOOL;

- подключить технологический компьютер к модулю (интерфейс RS485 - модуль

SIWAREX WP321 или интерфейс Ethernet - модули SIWAREX WP521/522 ST);

- выбрать в окне ПО SIWATOOL команду "Modul info";

- в открывшемся окне находятся 3 секции; в секции "SIWAREX" (рисунок 4) при этом будет выведены идентификационное наименование встроенного ПО Firmware (FW) 7MHxxxx-xAAxx (на рисунке показано для модуля модификации SIWAREX WP522 ST) и текущий номер его версии 1.0.1 (на рисунке выделен красным прямоугольником).

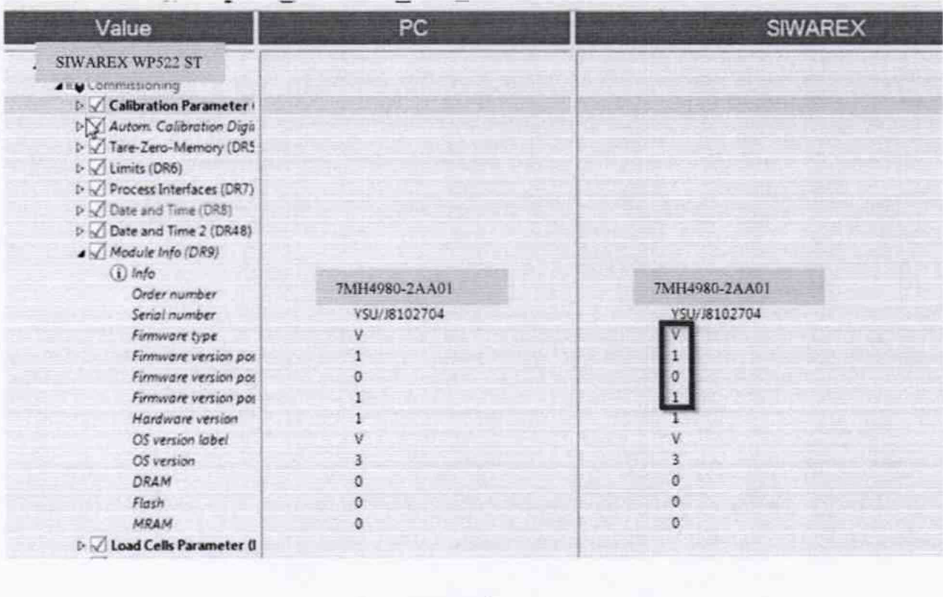

Рисунок 4

Идентификационные данные внешнего (прикладного) программного обеспечения выволятся в том же окне ПО SIWATOOL при нажатии на кнопку "?" и затем выборе "ABOUT".

После этого откроется окно с идентификационными данными SIWATOOL (рисунок 5).

TMH1980-2AA01

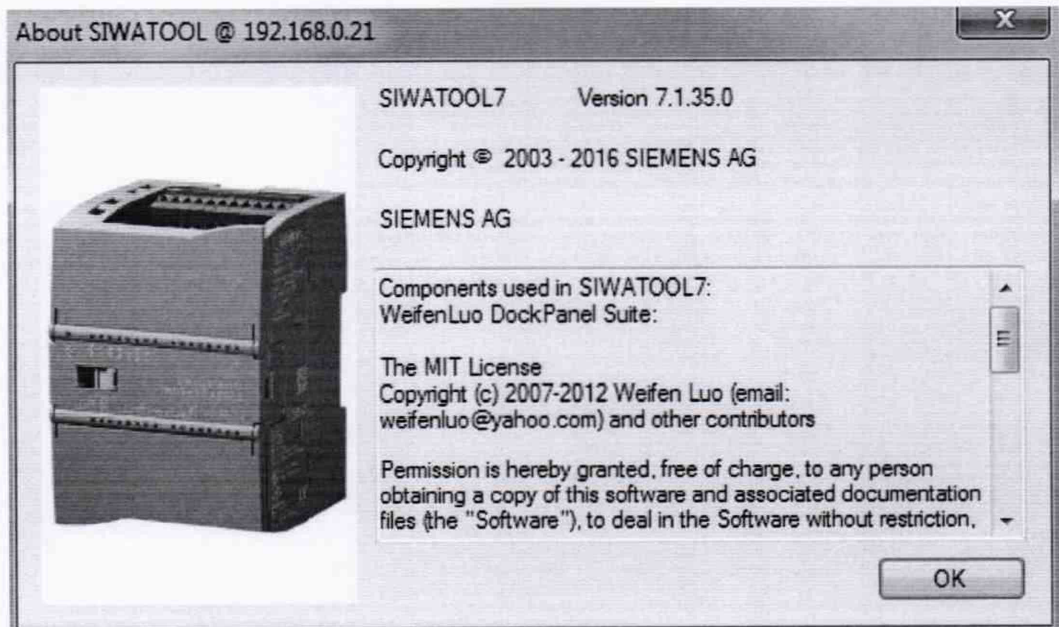

ПО считаются прошедшими проверку с положительными результатами, если установлено, что идентификационные данные встроенного программного обеспечения соответствуют заявленным (таблицы 3,4,5,6):

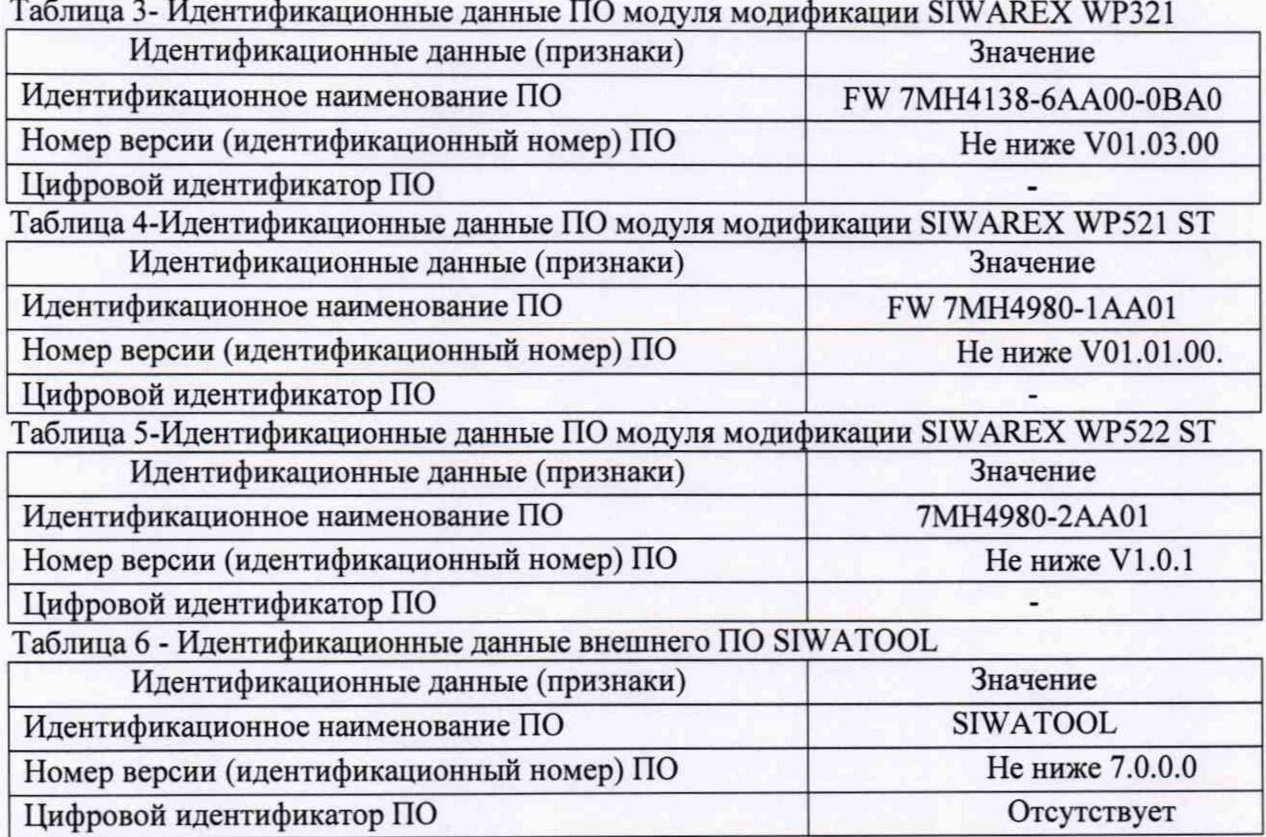

Результаты поверки признают положительными при положительных результатах проверок по методикам п.п. 6.3 - 6.4.

# 7. ОФОРМЛЕНИЕ РЕЗУЛЬТАТОВ ПОВЕРКИ

7.1 При положительных результатах поверки модулей оформляется свидетельство о поверке. К свидетельству прилагаются протоколы с результатами поверки.

7.2 При отрицательных результатах поверки модулей выдается извещение о непригодности.

7.3 Документы по результатам поверки оформляются в соответствии с установленной формой.

7.4 Знак поверки наносится на свидетельство о поверке и (или) на переднюю панель модулей.

Приложение А (рекомендуемое)

Протокол поверки №

or " $\_\_$  " $\_\_$  r.

 $Y_{\text{k}}$  non =  $\pm 0.05$  %

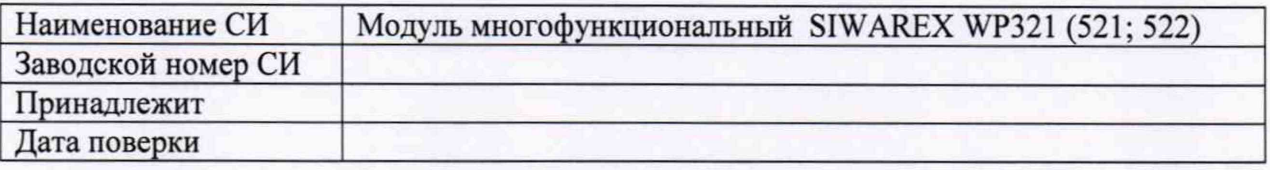

Условия поверки:

- температура окружающего воздуха, °C...................

Эталоны и испытательное оборудование:

(Свидетельство о поверке № 0т г.)

Результаты поверки приведены в таблице 1.

#### Таблина А.1

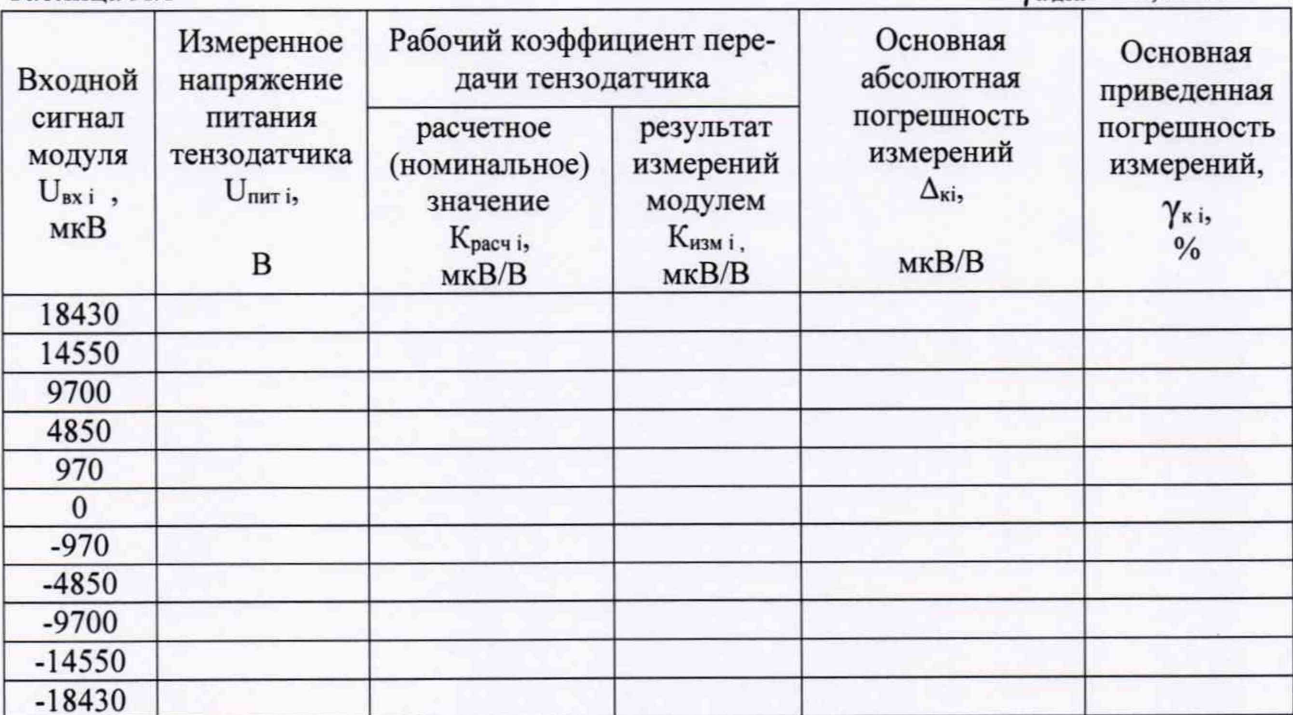

Выводы:

Поверку проводили:

# Приложение Калибровка модулей SIWAREX

В окне "Device selection" ПО SIWATOOL выберите наименование калибруемого модуля (рисунок 1).

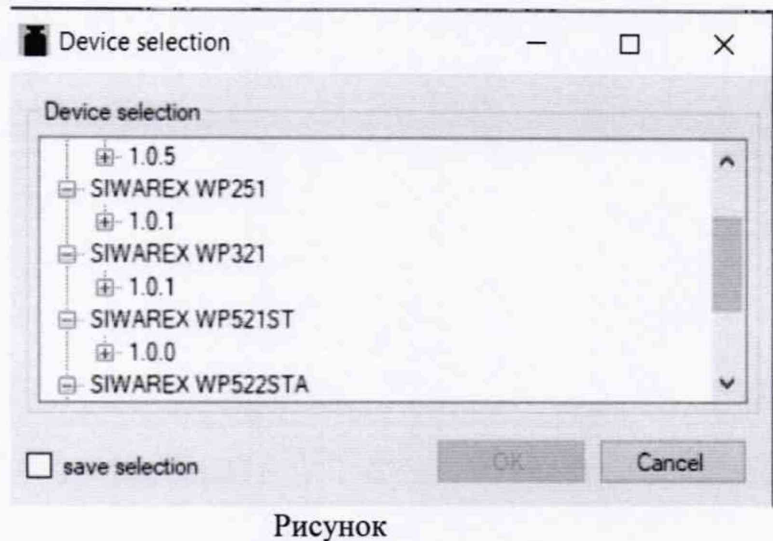

Установите на входе SIWAREX сигнал от калибратора H4-17  $U_{gx\1} = 970$  (мкВ) и измерьте напряжение питания тензодатчика U<sub>пит 1</sub> (В). Определите расчетное значение рабочего коэффициента передачи тензодатчика К<sub>1</sub> = U<sub>BX 1</sub> / U<sub>пит 1</sub>. Повторите операции для  $U_{px 1} = 18430$  (мкВ) и измерьте  $U_{npr 2}$ (В). Рассчитайте значение рабочего коэффициента передачи тензодатчика  $K<sub>2</sub>$  $\, = \,$  $U_{\rm BX}$  $\prime$  $U_{\text{nHT}}$  $\overline{2}$  $\overline{2}$ При выполнении обеих операций записывайте измеренные модулем SIWAREX значения рабочего коэффициента передачи тензодатчика в цифровом виде в строке "Digits filtered" (рисунок 2).

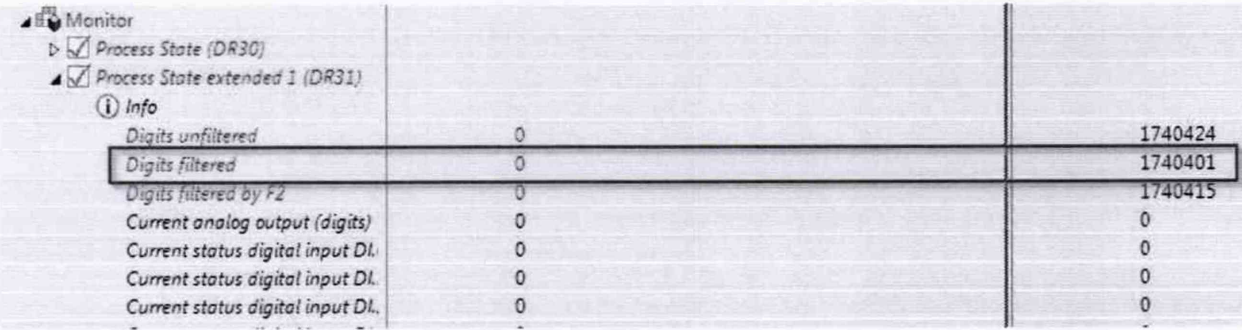

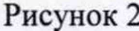

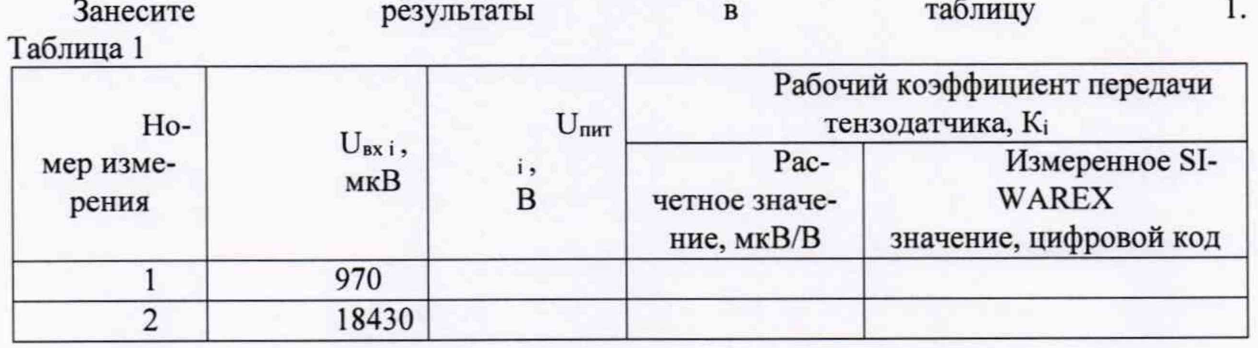

 $\mathbf{1}$ 

Установите значение разрешения на 0,001 и отправьте данные командой "Send data records" в модуль SIWAREX.

"Scale characteristic curve" и установите следующие параметры Активизируйте (рисунок  $3$ : - в строке Calibration weight 0" установите расчетное значение рабочего коэффициента пере-"мкв/ $B$ " лачи тензолатчика **из** таблины (измерение  $\overline{B}$  $\mathbf{1}$  $1$ : - в строке Calibration weight 1" установите расчетное значение рабочего коэффициента перелачи тензодатчика  $\overline{B}$  $"$ MKB $/B"$ таблицы (измерение И3  $\mathbf{1}$  $2)$ : - в строке "Calibration digit 0" установите измеренное модулем SIWAREX значение рабочего

(измерение  $1$ : - в строке "Calibration digit 1" установите измеренное модулем SIWAREX значение рабочего передачи цифровом таблицы коэффициента тензодатчика  $\, {\bf B}$ И3 коде  $\mathbf{1}$ (измерение 2);

 $\mathbf{B}$ 

цифровом

коде

тензодатчика

передачи

коэффициента

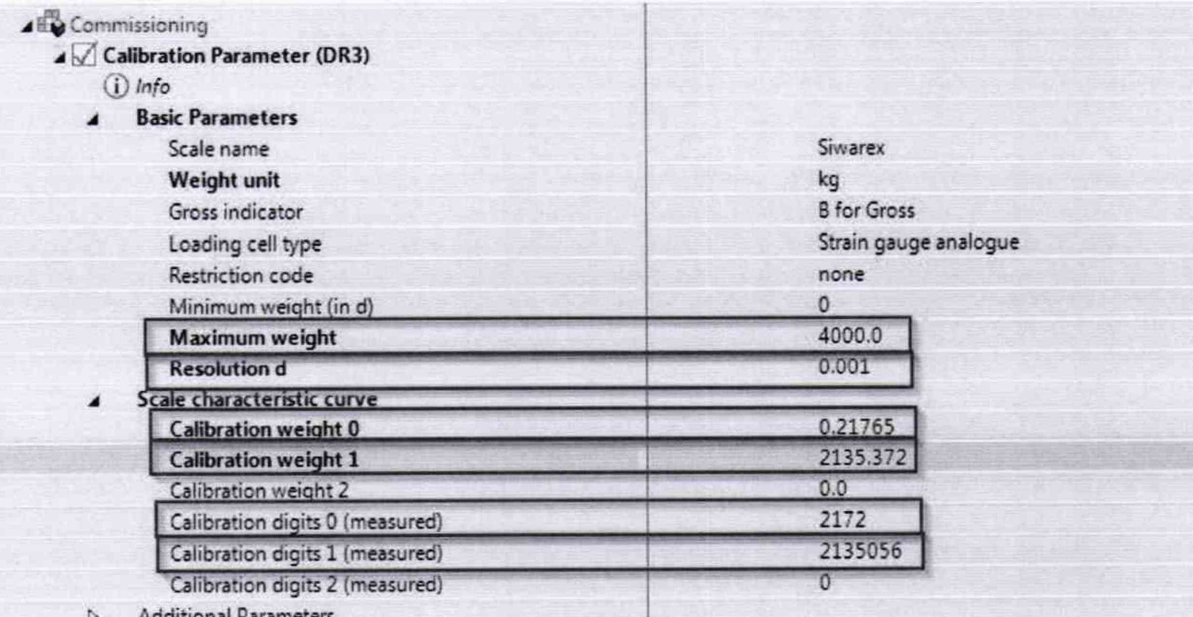

Рисунок

- для отправки установленных параметров в модуль SIWAREX кликните правой кнопкой мыши на "Calibration Parameter (DR3)" и "Send data record" как показано на рисунке 4:

таблицы

 $\overline{1}$ 

3

**ИЗ** 

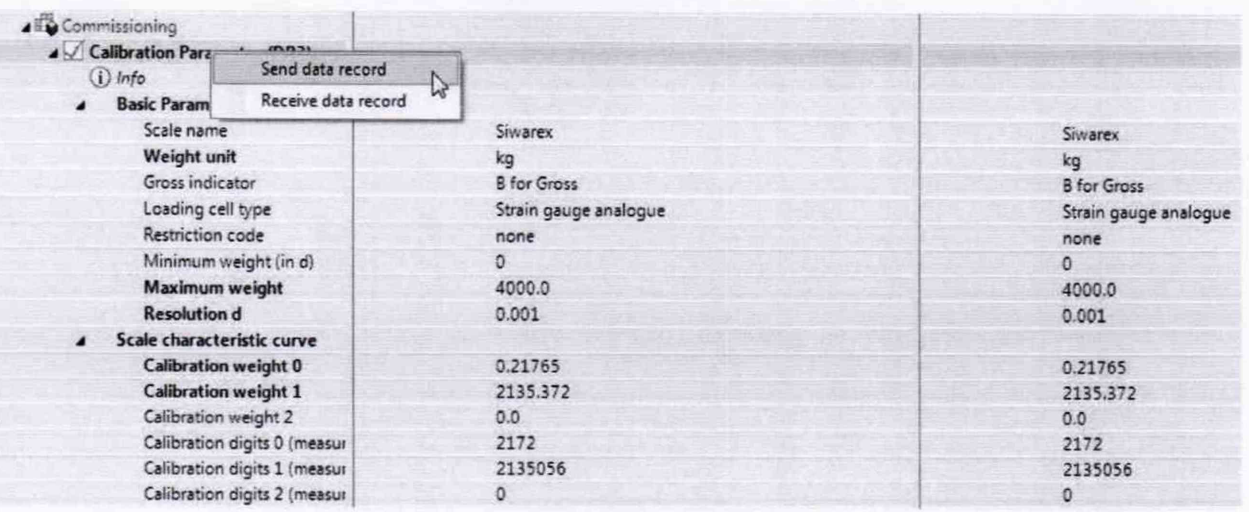

Рисунок 4

Теперь при установке любого значения входного сигнала модуля SIWAREX после нажатия на "Display" в появившемся окне будет визуализироваться результат измерений модулем SIWAREX значение рабочего коэффициента передачи тензодатчика Кизмі (рисунок 5).

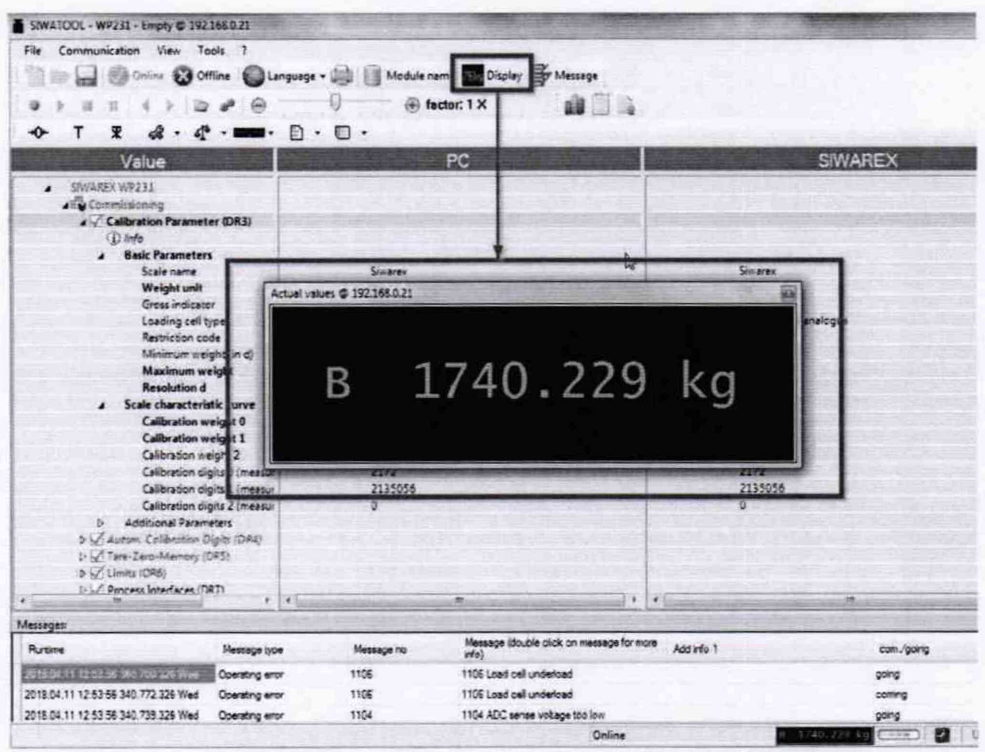

Рисунок 5

Примечание: в окне "Display "ПО SIWATOOL наименование единицы измерений визуализируется в "кг", но после проведения указанных выше операций по калибровке модулей SIWAREX это значение рабочего коэффициента передачи тензодатчика численно равно Кизмі в единицах "мкВ/В".